# **Liebe Hitzendorferin! Lieber Hitzendorfer!**

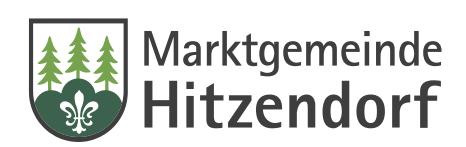

**2020 ist ein Jahr der Veränderung. Eine große Veränderung können Sie jetzt noch selber starten: die digitale Zustellung Ihrer behördlichen Nachrichten. Mit wenigen Klicks werden Ihnen Schreiben vom Bund, Land und Gemeinde wie zum Beispiel Meldebestätigung, Bescheide oder Abgabenvorschreibungen digital zugestellt.**

Sie sparen sich künftig Postwege und Zeit. Ihre Schriftstücke können Sie, wo auch immer Sie gerade sind, sicher in Ihrem elektronischen Postfach abholen.

Aus Sicherheitsgründen hat das elektronische Postfach mit dem Namen "Mein Postkorb" aber NICHTS mit Ihren Mails am Handy oder Computer zu tun. Sie müssen das Postfach selber auf www.oesterreich.gv.at aktivieren. Wie das geht, haben wir für Sie zusammengefasst.

Wir freuen uns, gemeinsam ins papierlose Zeitalter zu starten.

**Herzliche Grüße,**

Andreas Jo

**Ihr Bürgermeister Andreas Spari**

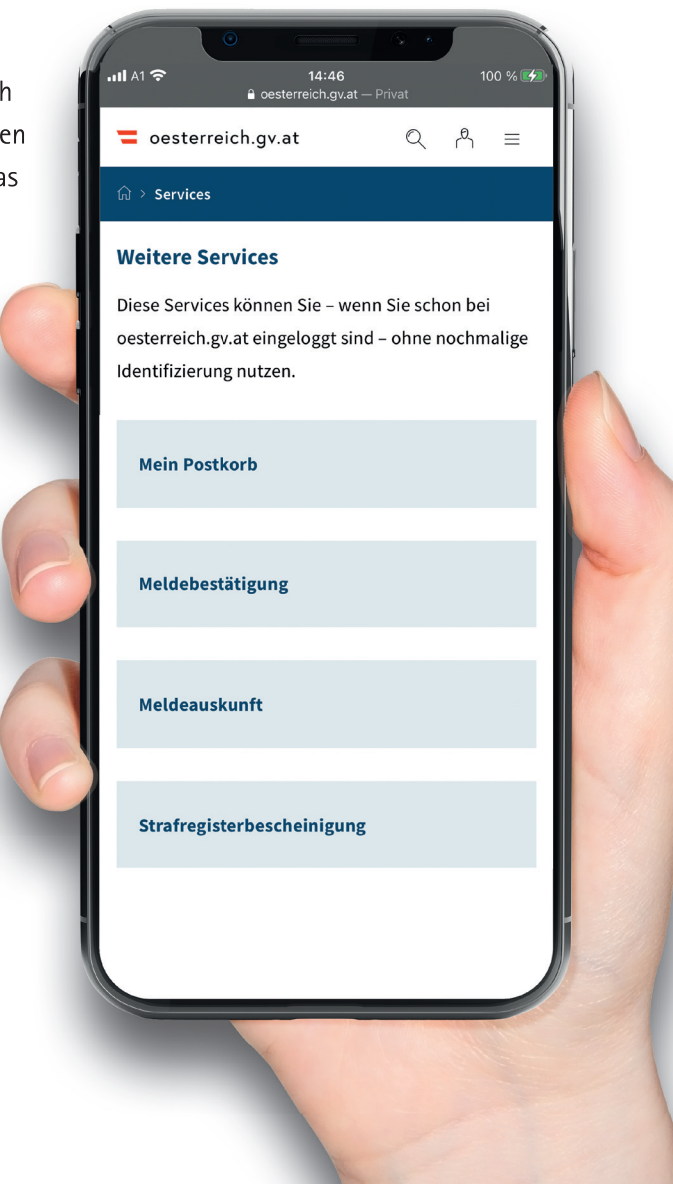

## **So starten Sie Ihren elektronischen Postkorb für Behörden-Nachrichten**

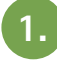

#### **1. Aktivieren Sie Ihre Handy-Signatur**

 Um ein elektronisches Postfach anzulegen, müssen Sie zuerst Ihre Handy-Signatur (künftig "E-ID") aktivieren:

- **> Online auf handy-signatur.at:** Mit den Zugangsdaten von FinanzOnline beantragen Sie Ihr persönliches Passwort. Sie erhalten es **per Post.** Mit den Zugangsdaten und der kostenlosen Handy-Signatur-App (Link auf handy-signatur.at) starten Sie Ihre Handy-Signatur.
- **> Persönlich im Marktgemeindeamt:** Hitzendorf ist eine offizielle Registrierungsstelle. Bitte nehmen Sie einen gültigen amtlichen Lichtbildausweis (z. B. Personalausweis oder Reisepass) und Ihr Handy fürs Aktivieren der Handy-Signatur mit.

**>** Wichtig: Als Gemeinde haben wir KEI-NEN Zugriff auf Ihr Passwort oder die Daten! Bei Verlust müssen Sie ein neues Passwort bitte nochmals auf handy-signatur.at beantragen.

**>** Diese Signatur ermöglicht es Ihnen übrigens auch unkompliziert von zu Hause aus an Volksabstimmungen teilzunehmen, Rechnungen bei der ÖGK einzureichen, Ihre Befunde und Medikamente in ELGA zu verwalten oder Ihr persönliches Pensionskonto einzusehen.

#### **2. Registrieren Sie sich auf www.oesterreich.gv.at**

 Auf der sicheren Website (www.oesterreich.gv.at) können Sie Ihr Postfach einrichten und mit einer E-Mail-Adresse verknüpfen. An diese Adresse werden Verständigungen über neue Post geliefert. Alternativ steht Ihnen auch die App "Digitales Amt" zur Verfügung.

### **3. Rufen Sie Ihre Dokumente online ab**

 Wenn ein behördliches Schriftstück an Sie adressiert ist, wird es nun nicht mehr per Post, sondern NUR elektronisch in Ihr "Mein Postkorb" auf oesterreich.gv.at zugestellt. Sobald dort ein Schriftstück eingeht, erhalten Sie an Ihre E-Mail-Adresse eine Verständigung.

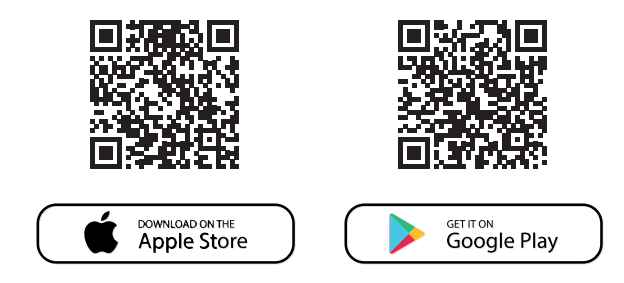

**RECHTSGRUNDLAGE:** Grundlage dieser Informationen ist eine Novelle des E-Government Gesetzes, die seit 1.1.2020 österreichweit in Kraft ist. Demnach haben auch Privatpersonen nunmehr das Recht auf elektronische Zustellung, wenn sie sich freiwillig und aktiv dafür anmelden. Mit der EDV-Umstellung in Hitzendorf wird die elektronische Zustellung der Amtspost im November 2020 Realität. Die Registrierung ist seit 1.12.2019 über "Mein Postkorb" im angemeldeten Bereich von oesterreich.gv.at oder in der App "Digitales Amt" möglich. Für die Nutzung ist eine Handy-Signatur erforderlich.